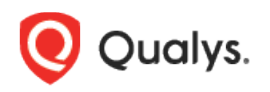

## Qualys Patch Management

Release Notes

Version 1.4.1.0 March 17, 2020

Here's what's new in Patch Management 1.4.1.0!

[Manage PM Licenses](#page-1-0) [Config profile enhancements](#page-2-0) [New search tokens](#page-2-1)

## <span id="page-1-0"></span>Manage PM Licenses

Patch Management 1.4.1 introduces the Licenses tab, enabled only for paid subscribers, which shows the number of licenses consumed by Patch Management (PM). You can include asset tags to allow installing/uninstalling patches on the assets contained in those asset tags. The Total Consumption counter may exceed 100% if the number of assets activated for PM are more than the number of PM licenses you have. Assets in the excluded asset tags are not considered for patch management and you cannot deploy patches on those assets.

Note: In case the Total Consumption counter exceeds 100%, licenses will be consumed based on the asset activation time stamp in ascending order.

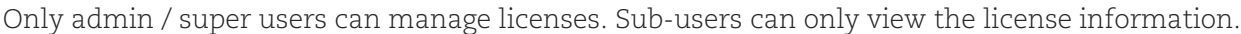

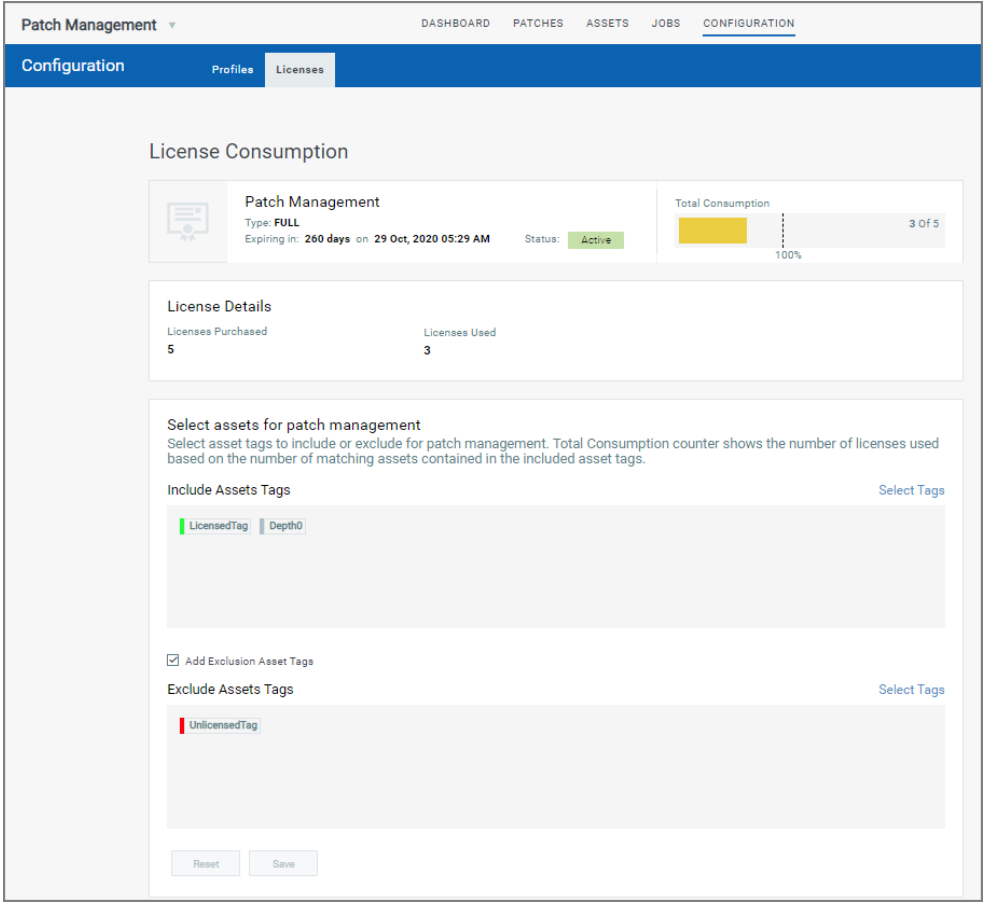

## <span id="page-2-0"></span>Config profile enhancements

The Cloud Agent Configuration Profile is now enabled for Patch Management by default, and the default value of the cache size is increased to 2048 MB.

This setting determines how much space the agent should allocate to store downloaded patches on the asset.

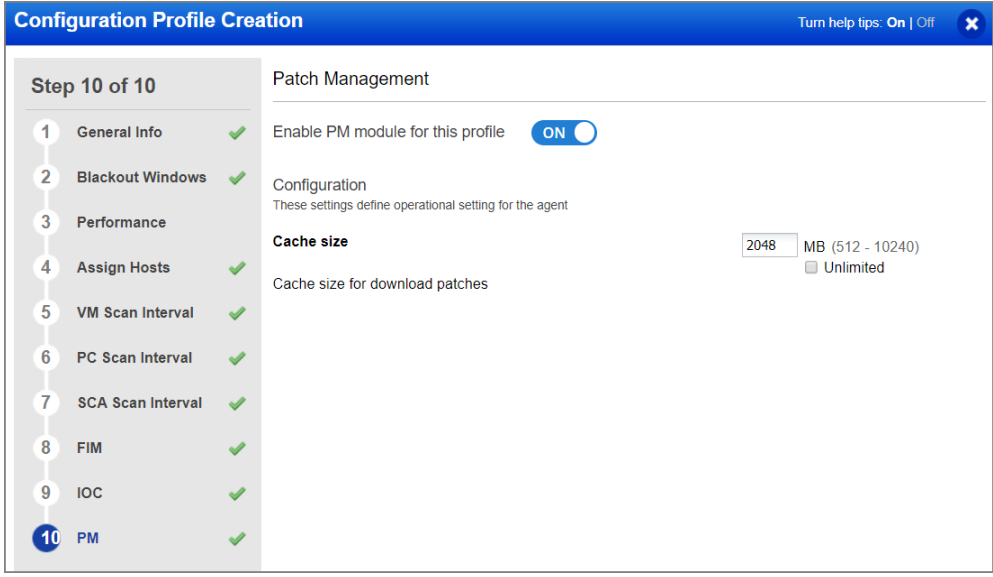

## <span id="page-2-1"></span>New search tokens

Patch Management 1.4.1 introduces the following new search tokens:

**licensed** - This token available for Asset search takes a boolean value true/false to find assets that are using Patch Management licenses.

**downloadMethod** - This token available for searching Patches and Unapproved Patches takes the values Automatic, Unavailable or AcquireFromVendor to find patches by a certain download method.